2018.03.06 更新

グレープシティ株式会社

### **目次 しゅうしゅう しゅうしょう しゅうしょう しゅうしょく しゅうしょく しゅうしょく しゅうしょく しゅうしょく しゅうしょく しゅうしょく しゅうしょくしゅう**

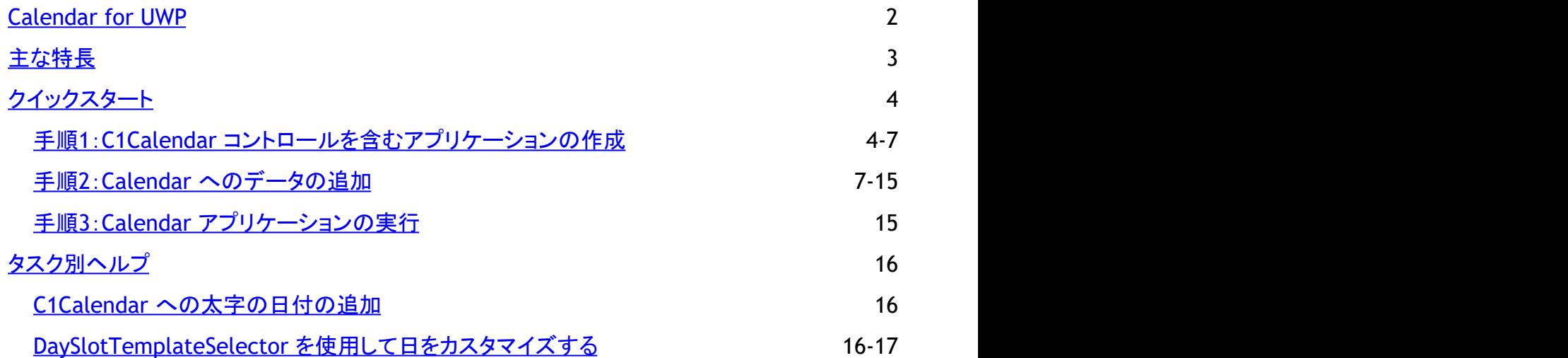

<span id="page-2-0"></span>**Calendar for UWP** を使用して、日付中心のダッシュボードやスケジュールアプリケーションを作成します。C1Calendar コント ロールは、日付のナビゲーションや日付範囲の選択に使用されます。予定などのカスタムカレンダー情報を表示することもで きます。単一の月を表示したり、任意の日数を選択するために使用できます。単純な書式設定やカスタムコンテンツで日付を 強調表示することができます。

次のトピックに従って、**Calendar for UWP** を簡単に使用できます。

# <span id="page-3-0"></span>主な特長 しゅうしょう しゅうしょう しゅうしょく しゅうしょく しゅうしょく

**Calendar for UWP** を使用すると、機能豊富でカスタマイズされたアプリケーションを作成できます。**Calendar for UWP** は、 次の主要な機能を備えています。

- ジェスチャベースの月のナビゲーション **C1Calendar** は、スライドジェスチャとフリックジェスチャによる月のナビゲーションをデフォルトでサポートします。ナビ ゲーションボタンをタップしても同様の操作を実行できます。
- 日付範囲選択 通常のタップや押してスライドのジェスチャにより、1日や複数の日を選択できます。選択できる日数 は、**MaxSelectionCount** プロパティを使用して制御します。
- カスタマイズ可能なカレンダー設定 週の最初の曜日、営業日などを指定することができます。UWP でサポートされているカルチャを設定して **C1Calendar** を使用できます。営業日と週末の休日を特別なブラシプロパティで視覚的に区別できます。任意の日付を太字にして、 エンドユーザーに強調表示することができます。
- 簡単で柔軟なスタイル設定モデル **C1Calendar** では、テンプレートを上書きしなくてもコントロールのブラシを簡単に変更できます。前後の日、週末、選択 中の日、月ヘッダーなど、コントロールの各表示部分は独自のブラシを持ちます。
- 日付の外観とコンテンツのカスタマイズ カスタムテンプレートとテンプレートセレクタを使用して、個々の日の外観を変更することができま す。**C1DataTemplateSelector** の独自の実装を使用して、日付ブロック内にカレンダー予定などのカスタムコンテンツ を表示できます。

### ● 週番号の表示

1つの単純なプロパティを設定するだけで、週番号を表示できます。**C1Calendar** は、1か月が4週でも5週でも6週で も、常に必要な行数のみを表示します。末尾に空の週は表示されません。

年カレンダー および **10**年カレンダーモード 年カレンダーモードまたは10年カレンダーモードを使用して歴史的日付(数年前の日付)を簡単に入力できます。月 ヘッダーをタップして年カレンダーモードに、そして年ヘッダーをタップして10年カレンダーモードに変更できます。詳細 については、「手順3:Calendar [アプリケーションの実行」](#page-15-0)をご参照ください。

# <span id="page-4-0"></span>クイックスタート

このクイックスタートガイドは、**Calendar for UWP** を初めて使用するユーザーのために用意されています。このクイックスター トでは、Visual Studio で新しいプロジェクトを作成し、アプリケーションに **Calendar for UWP** コントロールを追加して、コント ロールの外観と動作をカスタマイズします。

# 手順**1**:**C1Calendar** コントロールを含むアプリケーションの作成

この手順では、Visual Studio で、**Calendar for UWP** を使用して UWP アプリケーションを作成します。

次の手順に従います。

- 1. Visual Studio で、[ファイル]**→**[新規作成]**→**[プロジェクト]を選択します。
- 2. [新しいプロジェクト]ダイアログボックスで、左ペインの言語を展開し、言語の下で[**Windows** ストア]を選択し、テンプ レートリストで[新しいアプリケーション **(XAML)**]を選択します。名前を入力し、[**OK**]をクリックしてプロジェクトを作成し ます。 きんしゃく しゅうしゅう しゅうしゅう しゅうしゅう しゅうしゅう
- 3. MainPage.xaml で、次の <Page.Resources> マークアップを <Page> タグと <Grid> タグの間に追加して、コント ロールをカスタマイズします。

#### **XAML** でマークアップの書き方

```
XAML マークアップ
```

```
<Page.Resources>
    <!-- カレンダー日のカスタムDataTemplatesを返します。-->
    <local:DaySlotTemplateSelector x:Key="DaySlotTemplateSelector">
        <Calendar:DaySlotTemplateSelector.Resources>
            <ResourceDictionary>
               <DataTemplate x:Key="BoldedDay">
 <Grid>
                       <Grid.RowDefinitions>
                          <RowDefinition />
                          <RowDefinition Height="Auto"/>
                       </Grid.RowDefinitions>
                       <!-- DaySlot.Tag プロパティに保存した予定情報を表示します。 -->
                       <Border Background="LightGreen" Grid.Row="0"
VerticalAlignment="Top" >
                          <TextBlock Text="{Binding Tag}" Margin="5"
TextWrapping="Wrap" Foreground="Black" />
                       </Border>
                       <TextBlock Text="{Binding}" Grid.Row="1"
Foreground="OrangeRed" HorizontalAlignment="Left" VerticalAlignment="Bottom"
FontWeight="SemiBold" Margin="6,0,0,4"/>
\langle Grid \rangle </DataTemplate>
               <DataTemplate x:Key="UnboldedDay">
                   <TextBlock Text="{Binding}" HorizontalAlignment="Left"
VerticalAlignment="Bottom" Margin="6,22,0,4"/>
               </DataTemplate>
            </ResourceDictionary>
        </Calendar:DaySlotTemplateSelector.Resources>
    </local:DaySlotTemplateSelector>
    <local:SmallDaySlotTemplateSelector x:Key="SmallDaySlotTemplateSelector">
```

```
 <Calendar:DaySlotTemplateSelector.Resources>
             <ResourceDictionary>
                 <DataTemplate x:Key="BoldedDay">
                     <TextBlock Text="{Binding}" HorizontalAlignment="Left"
VerticalAlignment="Bottom" FontWeight="ExtraBlack" Margin="10,8,5,8"/>
                 </DataTemplate>
                 <DataTemplate x:Key="UnboldedDay">
                     <TextBlock Text="{Binding}" HorizontalAlignment="Left"
VerticalAlignment="Bottom" Margin="6,12,5,4"/>
                 </DataTemplate>
             </ResourceDictionary>
         </Calendar:DaySlotTemplateSelector.Resources>
     </local:SmallDaySlotTemplateSelector>
</Page.Resources>
```
4. ツールボックスに移動し、C1Calendar アイコンをダブルクリックして、コントロールをグリッドに追加します。これで、参 照と XAML 名前空間が自動的に追加されます。XAML マークアップは次のようになります。

```
XAML マークアップ
```
<Grid Background="{StaticResource ApplicationPageBackgroundThemeBrush}"> <Calendar:C1Calendar/>

</Grid>

5. 次のマークアップを <Calendar:C1Calendar> タグに追加して、コントロールをカスタマイズします。

#### XAML マークアップ

<Grid Background="{StaticResource ApplicationPageBackgroundThemeBrush}"> <Calendar:C1Calendar x:Name="Calendar" Margin="20" Grid.Row="0" SelectedDateChanged="Calendar\_SelectedDateChanged" DayOfWeekFormat="dddd" MaxSelectionCount="21" ShowWeekNumbers="true" WeekendBrush="Red"/> </Grid>

これは、コントロールに名前を付け、カレンダーの書式設定と外観をカスタマイズします。後の手順で、参照されるイベ ントハンドラのコードを追加します。

6. 次のマークアップを Calendar の上の <Grid Background="{StaticResource ApplicationPageBackgroundThemeBrush}"> タグと<Calendar:C1Calendar> タグの間に追加します。

#### **XAML** でマークアップの書き方

```
XAML マークアップ
```
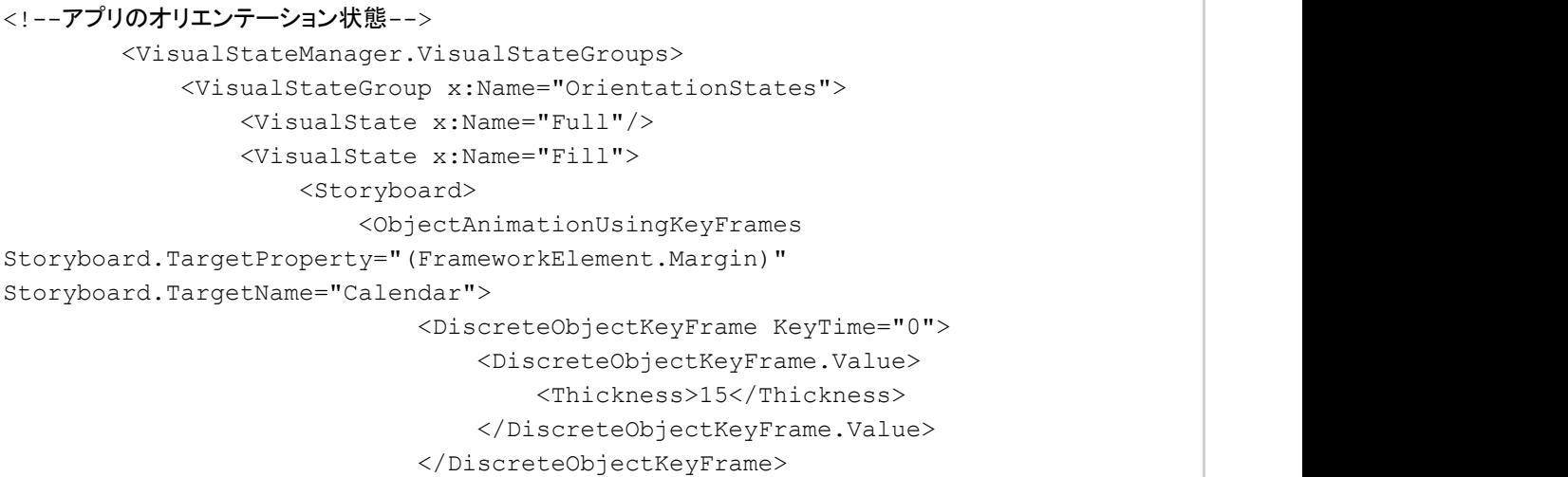

```
 </ObjectAnimationUsingKeyFrames>
                          <ObjectAnimationUsingKeyFrames
Storyboard.TargetProperty="(C1Calendar.DayOfWeekFormat)"
Storyboard.TargetName="Calendar">
                              <DiscreteObjectKeyFrame KeyTime="0" Value="ddd"/>
                          </ObjectAnimationUsingKeyFrames>
                     </Storyboard>
                 </VisualState>
                 <VisualState x:Name="Portrait">
                    <Storyboard>
                          <ObjectAnimationUsingKeyFrames
Storyboard.TargetProperty="(FrameworkElement.Margin)"
Storyboard.TargetName="Calendar">
                              <DiscreteObjectKeyFrame KeyTime="0">
                                  <DiscreteObjectKeyFrame.Value>
                                      <Thickness>15</Thickness>
                                  </DiscreteObjectKeyFrame.Value>
                              </DiscreteObjectKeyFrame>
                          </ObjectAnimationUsingKeyFrames>
                          <ObjectAnimationUsingKeyFrames
Storyboard.TargetProperty="(C1Calendar.DayOfWeekFormat)"
Storyboard.TargetName="Calendar">
                              <DiscreteObjectKeyFrame KeyTime="0" Value="ddd"/>
                          </ObjectAnimationUsingKeyFrames>
                          <ObjectAnimationUsingKeyFrames
Storyboard.TargetProperty="(C1Calendar.ShowWeekNumbers)"
Storyboard.TargetName="Calendar">
                              <DiscreteObjectKeyFrame KeyTime="0" Value="false"/>
                          </ObjectAnimationUsingKeyFrames>
                          <ObjectAnimationUsingKeyFrames
Storyboard.TargetProperty="(FrameworkElement.Visibility)"
Storyboard.TargetName="SelectedDayInfo">
                              <DiscreteObjectKeyFrame KeyTime="0" >
                                  <DiscreteObjectKeyFrame.Value>
                                      <Visibility>Visible</Visibility>
                                  </DiscreteObjectKeyFrame.Value>
                              </DiscreteObjectKeyFrame>
                          </ObjectAnimationUsingKeyFrames>
                     </Storyboard>
                 </VisualState>
                 <VisualState x:Name="Snapped">
                    <Storyboard>
                          <ObjectAnimationUsingKeyFrames
Storyboard.TargetProperty="(FrameworkElement.Margin)"
Storyboard.TargetName="Calendar">
                              <DiscreteObjectKeyFrame KeyTime="0">
                                  <DiscreteObjectKeyFrame.Value>
                                      <Thickness>5</Thickness>
                                  </DiscreteObjectKeyFrame.Value>
                              </DiscreteObjectKeyFrame>
                          </ObjectAnimationUsingKeyFrames>
                          <ObjectAnimationUsingKeyFrames
Storyboard.TargetProperty="(C1Calendar.ShowWeekNumbers)"
```

```
Storyboard.TargetName="Calendar">
                              <DiscreteObjectKeyFrame KeyTime="0" Value="false"/>
                          </ObjectAnimationUsingKeyFrames>
                          <ObjectAnimationUsingKeyFrames
Storyboard.TargetProperty="(C1Calendar.DayOfWeekFormat)"
Storyboard.TargetName="Calendar">
                              <DiscreteObjectKeyFrame KeyTime="0" Value="d"/>
                          </ObjectAnimationUsingKeyFrames>
                          <ObjectAnimationUsingKeyFrames
Storyboard.TargetProperty="(FrameworkElement.Visibility)"
Storyboard.TargetName="SelectedDayInfo">
                              <DiscreteObjectKeyFrame KeyTime="0" >
                                  <DiscreteObjectKeyFrame.Value>
                                      <Visibility>Visible</Visibility>
                                  </DiscreteObjectKeyFrame.Value>
                              </DiscreteObjectKeyFrame>
                          </ObjectAnimationUsingKeyFrames>
                      </Storyboard>
                 </VisualState>
             </VisualStateGroup>
         </VisualStateManager.VisualStateGroups>
         <Grid.RowDefinitions>
             <RowDefinition />
             <RowDefinition Height="Auto"/>
         </Grid.RowDefinitions>
```
7. 次のマークアップを Calendar の下の <Calendar:C1Calendar> タグと </Grid> タグの間に追加します。

### **XAML** でマークアップの書き方

```
XAML マークアップ
<Grid x:Name="SelectedDayInfo" Grid.Row="1" Height="120" Visibility="Collapsed"
>
            <Grid.RowDefinitions>
                <RowDefinition Height="Auto"/>
                <RowDefinition/>
            </Grid.RowDefinitions>
            <StackPanel Orientation="Horizontal" Margin="10" Grid.Row="0">
                <TextBlock Text="SelectedDate: "/>
                <TextBlock Text="{Binding SelectedDate, ElementName=Calendar}"/>
            </StackPanel>
            <TextBlock x:Name="dayInfo" Margin="10" Grid.Row="1"
Foreground="Red"/>
</Grid>
```
### ●ここまでの成果

これで、**C1Calendar** コントロールを含む UWP スタイルのアプリケーションを作成できました。次の「手順2:[Calendar](#page-7-0) への [データの追加」](#page-7-0)では、**C1Calendar** にデータを追加します。

# 手順**2**:**Calendar** へのデータの追加

前の手順では、**C1Calendar** コントロールをアプリケーションに追加しました。この手順では、**DataSeries** オブジェクトとその データを追加します。

プログラムでカレンダーにデータを追加するには、次の手順に従います。

- 1. [表示]**→**[コード]を選択してコードビューに切り替えます。
- 2. 次の imports 文をページの先頭に追加します。

#### **Visual Basic** コードの書き方

Visual Basic

Imports Windows.UI.ViewManagement Imports C1.Xaml Imports C1.Xaml.Calendar

#### **C#** コードの書き方

```
C# and C# and C# and C# and C# and C# and C# and C# and C# and C# and C#using Windows.UI.ViewManagement;
using C1.Xaml;
using C1.Xaml.Calendar;
```
3. **MainPage** クラス内に次のコードを追加します。

#### **Visual Basic** コードの書き方

#### Visual Basic

```
' 予定の辞書
```

```
Private boldedDays As New Dictionary(Of DateTime, String)()
Private dayTemplateSelector As DaySlotTemplateSelector = Nothing
Private loaded As Boolean = False
```
#### **C#** コードの書き方

```
C# and C# and C# and C# and C# and C# and C# and C# and C# and C# and C#// 予定の辞書
private Dictionary<DateTime, string> _boldedDays = new Dictionary<DateTime,
string>();
private DaySlotTemplateSelector _dayTemplateSelector = null;
private bool loaded = false;
```
4. **MainPage** コードを更新します。次のようになります。

#### **Visual Basic** コードの書き方

```
Visual Basic
```

```
Public Sub New()
    Me.InitializeComponent()
    AddHandler Window.Current.SizeChanged, AddressOf Current_SizeChanged
    Calendar.DayOfWeekSlotTemplateSelector = New DayOfWeekTemplateSelector()
    ' 太字の日を追加します
   boldedDays.Add(DateTime.Today.AddDays(2), "スポーツ\r\nを忘れない。")
   boldedDays.Add(DateTime.Today.AddDays(13), "誕生日")
   boldedDays.Add(DateTime.Today.AddDays(22), "重要な会議")
```

```
 _boldedDays.Add(DateTime.Today.AddDays(-1), "8時に記念& vbCr & vbLf &パー
ティー")
     _boldedDays.Add(DateTime.Today.AddDays(-12), "医者との約束")
     boldedDays.Add(DateTime.Today.AddDays(-21), "会議2日目")
     boldedDays.Add(DateTime.Today.AddDays(-22), "会議1日目")
     For Each val As DateTime In boldedDays.Keys
            Calendar.BoldedDates.Add(val)
Next states and the state of the state of the state of the state of the state of the state of the state of the state of the state of the state of the state of the state of the state of the state of the state of the state o
End Sub
```
#### **C#** コードの書き方

```
C# and C# and C# and C# and C# and C# and C# and C# and C# and C# and C#public MainPage()
{
    this.InitializeComponent();
   Window.Current.SizeChanged += Current SizeChanged;
    Calendar.DayOfWeekSlotTemplateSelector = new DayOfWeekTemplateSelector();
    // 太字の日を追加します
   boldedDays.Add(DateTime.Today.AddDays(2), "スポーツ\r\nを忘れない。");
   boldedDays.Add(DateTime.Today.AddDays(13), "誕生日");
   boldedDays.Add(DateTime.Today.AddDays(22), "重要な会議");
   boldedDays.Add(DateTime.Today.AddDays(-1), "8時に記念\r\nパーティー");
   _boldedDays.Add(DateTime.Today.AddDays(-12), "医者との約束");
   boldedDays.Add(DateTime.Today.AddDays(-21), "会議2日目");
   boldedDays.Add(DateTime.Today.AddDays(-22), "会議1日目");
    foreach (DateTime val in _boldedDays.Keys)
\{ Calendar.BoldedDates.Add(val);
 }
}
```
5. **MainPage** クラス内で、追加したコードの直後に次のコードを追加します。

#### **Visual Basic** コードの書き方

#### Visual Basic

```
Private Sub Calendar_SelectedDateChanged(sender As Object, e As
DateChangedEventArgs)
           If Calendar.SelectedDates.Count > 0 AndAlso
boldedDays.ContainsKey(Calendar.SelectedDates(0)) Then
               dayInfo.Text = boldedDays(Calendar.SelectedDates(0))
Else and the set of the set of the set of the set of the set of the set of the set of the set of the set of the set of the set of the set of the set of the set of the set of the set of the set of the set of the set of the 
                dayInfo.Text = ""
 End If
     End Sub
     ''' <summary>
     ''' 日付を太字にするためのカスタム DataTemplate を使用する DayTemplateSelector
     ''' </summary>
     Private ReadOnly Property DayTemplateSelector() As DaySlotTemplateSelector
Get and the set of the set of the set of the set of the set of the set of the set of the set of the set of the
               If dayTemplateSelector Is Nothing Then
                     _dayTemplateSelector =
```

```
TryCast(Resources("DaySlotTemplateSelector"), DaySlotTemplateSelector)
                   If _dayTemplateSelector IsNot Nothing Then
                       dayTemplateSelector.BoldedDays = Me. boldedDays
End If \overline{E}End If and \mathcal{L} is a set of \mathcal{L} is a set of \mathcal{L} is a set of \mathcal{L} is a set of \mathcal{L} is a set of \mathcal{L} is a set of \mathcal{L} is a set of \mathcal{L} is a set of \mathcal{L} is a set of \mathcal{L} is a set of  Return _dayTemplateSelector
          End Get
     End Property
     Private Sub Current_SizeChanged(sender As Object, e As
Windows.UI.Core.WindowSizeChangedEventArgs)
          UpdateViewState()
     End Sub
     Private Sub UpdateViewState()
          Calendar.ClearValue(HeightProperty)
          Select Case ApplicationView.Value
              Case ApplicationViewState.Filled
                   Calendar.DaySlotTemplateSelector = DayTemplateSelector
                   VisualStateManager.GoToState(Me, "Fill", False)
                   Exit Select
              Case ApplicationViewState.FullScreenLandscape
                   Calendar.DaySlotTemplateSelector = DayTemplateSelector
                   VisualStateManager.GoToState(Me, "Full", False)
                   Exit Select
              Case ApplicationViewState.Snapped
                  ' あまりスペースがないので、デフォルトの DaySlotTemplateSelector を使用します
                  Calendar.Height = <math>400</math> Calendar.DaySlotTemplateSelector =
TryCast(Resources("SmallDaySlotTemplateSelector"), DataTemplateSelector)
                   VisualStateManager.GoToState(Me, "Snapped", False)
                   Exit Select
              Case ApplicationViewState.FullScreenPortrait
                   Calendar.DaySlotTemplateSelector = DayTemplateSelector
                   VisualStateManager.GoToState(Me, "Portrait", False)
                   Exit Select
              Case Else
Return and the set of the set of the set of the set of the set of the set of the set of the set of the set of the set of the set of the set of the set of the set of the set of the set of the set of the set of the set of th
          End Select
          Calendar.UpdateLayout()
     End Sub
    ''' <summary>
    ''' このページが Frame に表示されるときに呼び出されます。
    ''' </summary>
    ''' <param name="e">このページにどのように到達したかを説明するイベントデータ。
    ''' Parameter プロパティは通常、ページの構成に使用されます。</param>
     Protected Overrides Sub OnNavigatedTo(e As NavigationEventArgs)
          UpdateViewState()
          _loaded = True
     End Sub
     Protected Overrides Sub OnNavigatedFrom(e As NavigationEventArgs)
          _loaded = False
          MyBase.OnNavigatedFrom(e)
End Sub
```
#### **C#** コードの書き方

```
C# and C# and C# and C# and C# and C# and C# and C# and C# and C# and C# and C#void Calendar_SelectedDateChanged(object sender, DateChangedEventArgs e)
\{ and \{ and \{ and \{ and \{ and \{ and \{ and \{ and \{ and \{ and \{ and \{ and \{ and \{ and \{ and \{ and \{ and \{ and \{ and \{ and \{ and \{ and \{ and \{ and \{ 
                if (Calendar.SelectedDates.Count > 0 &&
_boldedDays.ContainsKey(Calendar.SelectedDates[0]))
\{ and \{ and \{ and \{ and \{ and \{ and \{ and \{ and \{ and \{ and \{ and \{ and \{ and \{ and \{ and \{ and \{ and \{ and \{ and \{ and \{ and \{ and \{ and \{ and \{ 
                    dayInfo.Text = boldedDays[Calendar.SelectedDates[0]];
 }
else and the set of the set of the set of the set of the set of the set of the set of the set of the set of the
\{ and \{ and \{ and \{ and \{ and \{ and \{ and \{ and \{ and \{ and \{ and \{ and \{ and \{ and \{ and \{ and \{ and \{ and \{ and \{ and \{ and \{ and \{ and \{ and \{ 
                    dayInfo.Fext = ""; }
 }
           /// <summary>
           /// 日付を太字にするためのカスタム DataTemplate を使用する DayTemplateSelector
           /// </summary>
           private DaySlotTemplateSelector DayTemplateSelector
\{ and \{ and \{ and \{ and \{ and \{ and \{ and \{ and \{ and \{ and \{ and \{ and \{ and \{ and \{ and \{ and \{ and \{ and \{ and \{ and \{ and \{ and \{ and \{ and \{ 
get and the state of the state of the state of the state of the state of the state of the state of the state o
\{ and \{ and \{ and \{ and \{ and \{ and \{ and \{ and \{ and \{ and \{ and \{ and \{ and \{ and \{ and \{ and \{ and \{ and \{ and \{ and \{ and \{ and \{ and \{ and \{ 
                     if (_dayTemplateSelector == null)
\{ _dayTemplateSelector = Resources["DaySlotTemplateSelector"]
as DaySlotTemplateSelector;
                          if ( dayTemplateSelector != null)
{
                               dayTemplateSelector.BoldedDays = this. boldedDays;
 }
 }
                    return dayTemplateSelector;
 }
 }
           void Current_SizeChanged(object sender,
Windows.UI.Core.WindowSizeChangedEventArgs e)
\{ and \{ and \{ and \{ and \{ and \{ and \{ and \{ and \{ and \{ and \{ and \{ and \{ and \{ and \{ and \{ and \{ and \{ and \{ and \{ and \{ and \{ and \{ and \{ and \{ 
                UpdateViewState();
 }
           private void UpdateViewState()
\{ and \{ and \{ and \{ and \{ and \{ and \{ and \{ and \{ and \{ and \{ and \{ and \{ and \{ and \{ and \{ and \{ and \{ and \{ and \{ and \{ and \{ and \{ and \{ and \{ 
                Calendar.ClearValue(HeightProperty);
                switch (ApplicationView.Value)
\{ and \{ and \{ and \{ and \{ and \{ and \{ and \{ and \{ and \{ and \{ and \{ and \{ and \{ and \{ and \{ and \{ and \{ and \{ and \{ and \{ and \{ and \{ and \{ and \{ 
                     case ApplicationViewState.Filled:
                          Calendar.DaySlotTemplateSelector = DayTemplateSelector;
                          VisualStateManager.GoToState(this, "Fill", false);
break; the contract of \mathcal{L} is the contract of \mathcal{L} is the contract of \mathcal{L} is the contract of \mathcal{L} case ApplicationViewState.FullScreenLandscape:
                          Calendar.DaySlotTemplateSelector = DayTemplateSelector;
                          VisualStateManager.GoToState(this, "Full", false);
break; the contract of \mathcal{L} is the contract of \mathcal{L} is the contract of \mathcal{L} is the contract of \mathcal{L}
```

```
 case ApplicationViewState.Snapped:
                      // あまりスペースがないので、デフォルトの DaySlotTemplateSelector を使
用します しょうしょう しゅうしょう しゅうしゅう しゅうしゅう しゅうしゅう しゅうしゅう しゅうしゅう
                      Calendar.Height = 400;
                      Calendar.DaySlotTemplateSelector =
Resources["SmallDaySlotTemplateSelector"] as DataTemplateSelector;
                      VisualStateManager.GoToState(this, "Snapped", false);
break; the contract of \mathcal{L} is the contract of \mathcal{L} is the contract of \mathcal{L} is the contract of \mathcal{L} case ApplicationViewState.FullScreenPortrait:
                      Calendar.DaySlotTemplateSelector = DayTemplateSelector;
                      VisualStateManager.GoToState(this, "Portrait", false);
break; the contract of \mathcal{L} is the contract of \mathcal{L} is the contract of \mathcal{L} is the contract of \mathcal{L} default:
return; the contract of the contract of \mathcal{L} }
             Calendar.UpdateLayout();
 }
         /// <summary>
         /// このページが Frame に表示されるときに呼び出されます。
         /// </summary>
         /// <param name="e">このページにどのように到達したかを説明するイベントデータ。
         /// Parameter プロパティは通常、ページの構成に使用されます。</param>
         protected override void OnNavigatedTo(NavigationEventArgs e)
\{ and \{ and \{ and \{ and \{ and \{ and \{ and \{ and \{ and \{ and \{ and \{ and \{ and \{ and \{ and \{ and \{ and \{ and \{ and \{ and \{ and \{ and \{ and \{ and \{ 
             UpdateViewState();
             _loaded = true;
 }
         protected override void OnNavigatedFrom(NavigationEventArgs e)
\{ and \{ and \{ and \{ and \{ and \{ and \{ and \{ and \{ and \{ and \{ and \{ and \{ and \{ and \{ and \{ and \{ and \{ and \{ and \{ and \{ and \{ and \{ and \{ and \{ 
              _loaded = false;
             base.OnNavigatedFrom(e);
 }
```
6. **MainPage** クラスの直後に次のクラスを追加します。

#### **Visual Basic** コードの書き方

```
Visual Basic
```

```
Public Class DaySlotTemplateSelector
     Inherits C1.Xaml.Calendar.DaySlotTemplateSelector
     Public BoldedDays As New Dictionary(Of DateTime, String)()
     Protected Overrides Function SelectTemplateCore(item As Object, container As
DependencyObject) As DataTemplate
          Dim slot As DaySlot = TryCast(item, DaySlot)
          If slot IsNot Nothing AndAlso BoldedDays.ContainsKey(slot.[Date]) Then
               ' 日の DataTemplate に予定情報を表示できるようにタグに予定情報を格納します
             slot.Tag = BoldedDays(slot.[Date])
Else and the set of the set of the set of the set of the set of the set of the set of the set of the set of the set of the set of the set of the set of the set of the set of the set of the set of the set of the set of the 
               ' 予定情報をクリアします
              slot.Tag = Nothing
 End If
          If slot IsNot Nothing AndAlso Not slot.IsAdjacent AndAlso slot.DayOfWeek
= DayOfWeek.Saturday Then
```
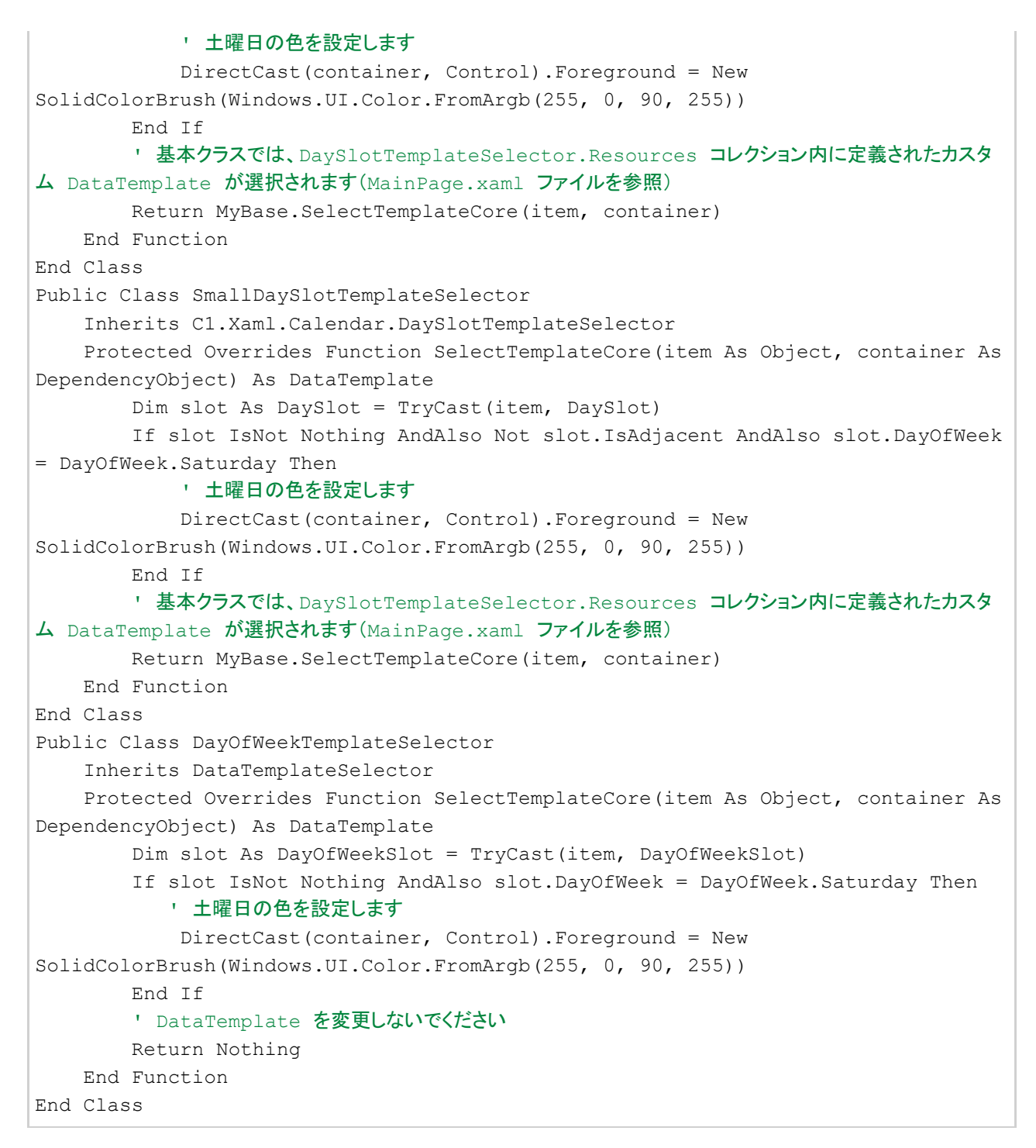

#### **C#** コードの書き方

```
C# and C# and C# and C# and C# and C# and C# and C# and C# and C# and C#public class DaySlotTemplateSelector : C1.Xaml.Calendar.DaySlotTemplateSelector
\{ public Dictionary BoldedDays = new Dictionary();
            protected override DataTemplate SelectTemplateCore(object item,
DependencyObject container)
\{ and \{ and \{ and \{ and \{ and \{ and \{ and \{ and \{ and \{ and \{ and \{ and \{ and \{ and \{ and \{ and \{ and \{ and \{ and \{ and \{ and \{ and \{ and \{ and \{ 
                  DaySlot slot = item as DaySlot;
                  if (slot != null && BoldedDays.ContainsKey(slot.Date))
\{ and \{ and \{ and \{ and \{ and \{ and \{ and \{ and \{ and \{ and \{ and \{ and \{ and \{ and \{ and \{ and \{ and \{ and \{ and \{ and \{ and \{ and \{ and \{ and \{
```

```
 // 日の DataTemplate に予定情報を表示できるようにタグに予定情報を格納します
                  slot.Tag = BoldedDays[slot.Date];
 }
else van die beleid van die beleid van die beleid van die beleid van die beleid van die beleid van die beleid v
\{ and \{ and \{ and \{ and \{ and \{ and \{ and \{ and \{ and \{ and \{ and \{ and \{ and \{ and \{ and \{ and \{ and \{ and \{ and \{ and \{ and \{ and \{ and \{ and \{ 
                  // 予定情報をクリアします
                  slot.Tag = null;
 }
              if (slot != null && !slot.IsAdjacent && slot.DayOfWeek ==
DayOfWeek.Saturday)
\{ and \{ and \{ and \{ and \{ and \{ and \{ and \{ and \{ and \{ and \{ and \{ and \{ and \{ and \{ and \{ and \{ and \{ and \{ and \{ and \{ and \{ and \{ and \{ and \{ 
                  // 土曜日の色を設定します
                  ((Control)container).Foreground = new
SolidColorBrush(Windows.UI.Color.FromArgb(255, 0, 90, 255));
 }
             // 基本クラスでは、DaySlotTemplateSelector.Resources コレクション内に定義された
カスタム DataTemplate が選択されます(MainPage.xaml ファイルを参照)
             return base.SelectTemplateCore(item, container);
 }
 }
     public class SmallDaySlotTemplateSelector :
C1.Xaml.Calendar.DaySlotTemplateSelector
\{ protected override DataTemplate SelectTemplateCore(object item,
DependencyObject container)
\{ and \{ and \{ and \{ and \{ and \{ and \{ and \{ and \{ and \{ and \{ and \{ and \{ and \{ and \{ and \{ and \{ and \{ and \{ and \{ and \{ and \{ and \{ and \{ and \{ 
             DaySlot slot = item as DaySlot;
              if (slot != null && !slot.IsAdjacent && slot.DayOfWeek ==
DayOfWeek.Saturday)
\{ and \{ and \{ and \{ and \{ and \{ and \{ and \{ and \{ and \{ and \{ and \{ and \{ and \{ and \{ and \{ and \{ and \{ and \{ and \{ and \{ and \{ and \{ and \{ and \{ 
                  // 土曜日の色を設定します
                  ((Control)container).Foreground = new
SolidColorBrush(Windows.UI.Color.FromArgb(255, 0, 90, 255));
 }
             // 基本クラスでは、DaySlotTemplateSelector.Resources コレクション内に定義された
カスタム DataTemplate が選択されます(MainPage.xaml ファイルを参照)
             return base.SelectTemplateCore(item, container);
 }
 }
     public class DayOfWeekTemplateSelector : DataTemplateSelector
\{ protected override DataTemplate SelectTemplateCore(object item,
DependencyObject container)
\{ and \{ and \{ and \{ and \{ and \{ and \{ and \{ and \{ and \{ and \{ and \{ and \{ and \{ and \{ and \{ and \{ and \{ and \{ and \{ and \{ and \{ and \{ and \{ and \{ 
              DayOfWeekSlot slot = item as DayOfWeekSlot;
             if (slot != null && slot.DayOfWeek == DayOfWeek.Saturday)
\{ and \{ and \{ and \{ and \{ and \{ and \{ and \{ and \{ and \{ and \{ and \{ and \{ and \{ and \{ and \{ and \{ and \{ and \{ and \{ and \{ and \{ and \{ and \{ and \{ 
                  // 土曜日の色を設定します
                  ((Control)container).Foreground = new
SolidColorBrush(Windows.UI.Color.FromArgb(255, 0, 90, 255));
 }
             // DataTemplate を変更しないでください
             return null;
```
<span id="page-15-0"></span> } }

次の「手順3:Calendar [アプリケーションの実行」](#page-15-0)では、**Calendar for UWP** の機能について説明します。

### ここまでの成果

これで、**C1Calendar** にデータを追加できました。次の手順では、実行時の動作をいくつか確認します。

### 手順**3**:**Calendar** アプリケーションの実行

これまでに、UWP スタイルアプリケーションを作成し、外観と動作をカスタマイズしたので、次にアプリケーションを実行します。アプリ ケーションを実行し、**Calendar for UWP** の実行時の動作を確認するには、次の手順に従います。

1. [デバッグ]メニューから[デバッグ開始]を選択し、実行時にアプリケーションがどのように表示されるかを確認します。 アプリケーションは次の図のように表示されます。

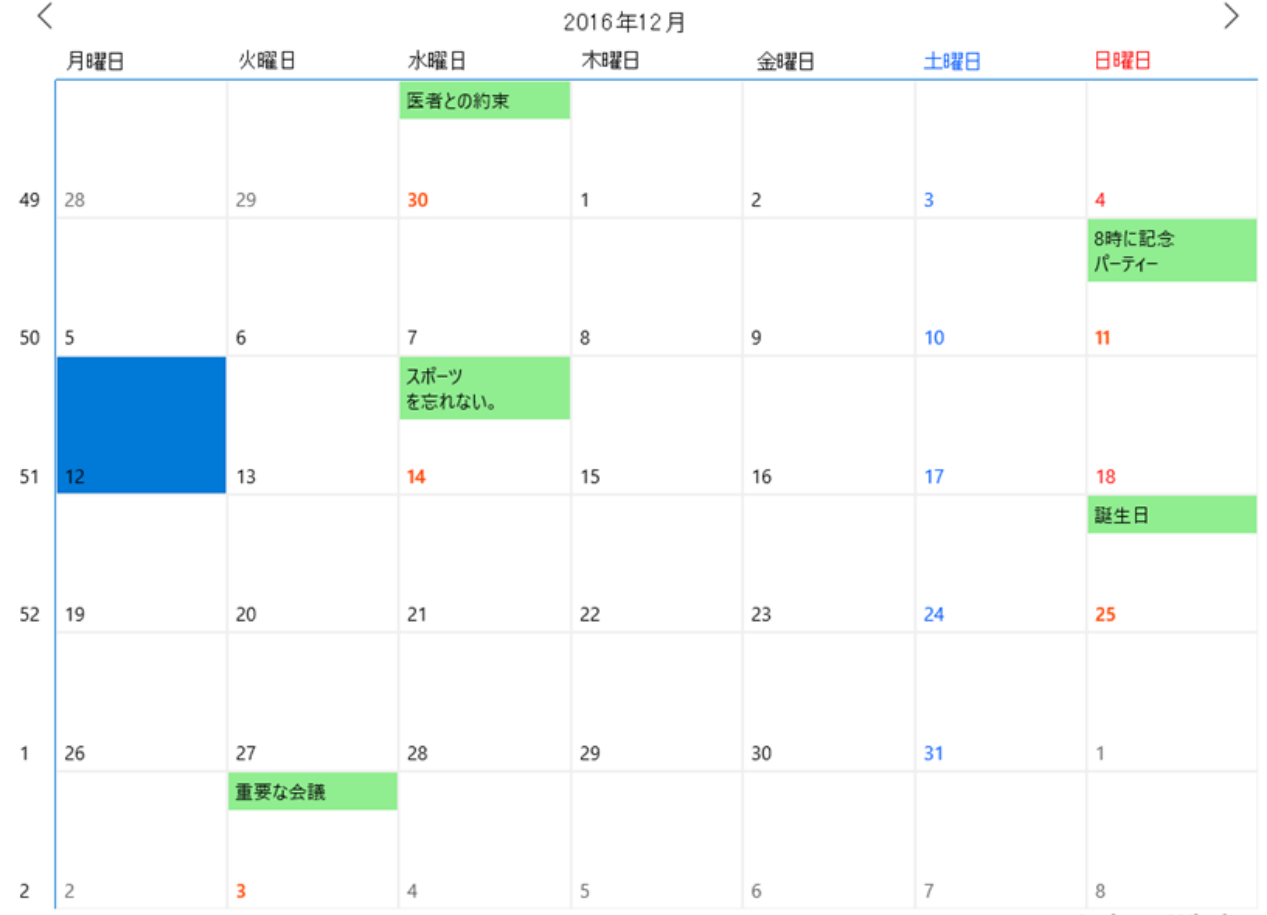

Artivate Windows

アプリケーションで定義した書式設定とイベントがどのように表示されるかに注目してください。

2. カレンダーの上部にある前へまたは次へ矢印ボタンをクリックして、前の月または次の月に移動します。

3. 複数の日を選択するには、[**Ctrl**]キーまたは[**Shift**]キーを押しながら項目をクリックします。

- 4. また、月ヘッダーをタップして年カレンダーモードに変更できます。そして、年ヘッダーをタップすると**10**年カレンダーに変更でき ます。
- 5. 10年カレンダーモードを使用しているときには、ある年をクリックして年カレンダーモードに戻られます。また、年カレンダーモー ドを使用しているときには、ある月をクリックして月カレンダーに戻られます。

### ここまでの成果

おめでとうございます。これで **Calendar for UWP** クイックスタートは完了です。Calendar コントロールを使用するアプリケーションを 作成し、アプリケーションの実行時機能をいくつか確認することができました。

# <span id="page-16-0"></span>タスク別ヘルプ

タスク別ヘルプセクションは、Visual Studio.NET 環境でのプログラミングにある程度慣れていることを前提としています。

# **C1Calendar** への太字の日付の追加

**BoldedDates** プロパティを使用して、**C1Calendar** コントロールに太字の日付を追加します。次の手順に従います。

**Visual Basic** コードの書き方

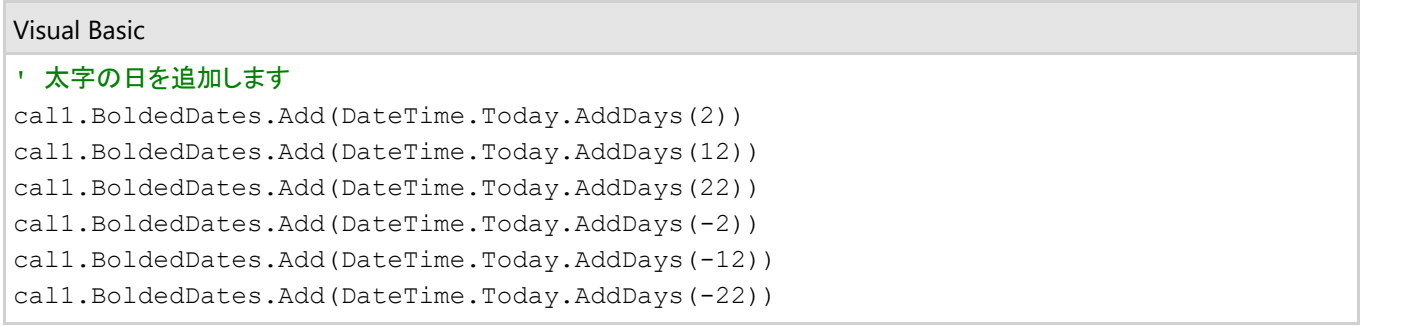

### **C#** コードの書き方

#### $C#$  and  $C#$  and  $C#$  and  $C#$  and  $C#$  and  $C#$  and  $C#$  and  $C#$  and  $C#$  and  $C#$  and  $C#$

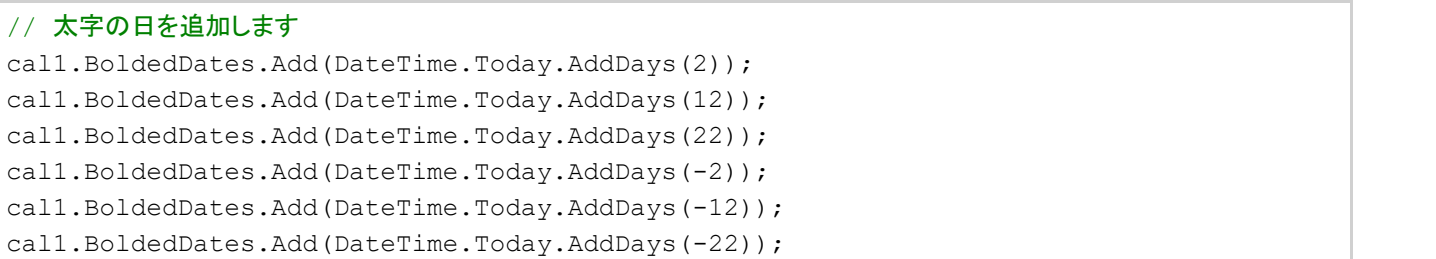

# **DaySlotTemplateSelector** を使用して日をカスタマイズする

日曜日と今日の日付の色をカスタマイズするには、次のコードを追加します。

#### **Visual Basic** コードの書き方

### Visual Basic ' 日曜日を赤色で表示し、今日の日付を緑色で表示します Dim datesSelector As DaySlotTemplateSelector = TryCast(Me.Resources("DaySlotTemplateSelector"), DaySlotTemplateSelector) cal1.DaySlotTemplateSelector = datesSelector ' DaySlotTemplateSelector クラスインスタンス内で定義した太字の日の辞書を使用します Me. boldedDays = datesSelector.BoldedDays cal1.DayOfWeekSlotTemplateSelector = New DayOfWeekTemplateSelector() cal1.WeekendBrush = New SolidColorBrush(Colors.Red) cal1.TodayBrush = New SolidColorBrush(Colors.Green)

### **C#** コードの書き方

 $C#$  and  $C#$  and  $C#$  and  $C#$  and  $C#$  and  $C#$  and  $C#$  and  $C#$  and  $C#$  and  $C#$  and  $C#$ 

```
// 日曜日を赤色で表示し、今日の日付を緑色で表示します
DaySlotTemplateSelector datesSelector = this.Resources["DaySlotTemplateSelector"] as
DaySlotTemplateSelector;
cal1.DaySlotTemplateSelector = datesSelector;
// DaySlotTemplateSelector クラスインスタンス内で定義した太字の日の辞書を使用します
this. boldedDays = datesSelector.BoldedDays;
cal1.DayOfWeekSlotTemplateSelector = new DayOfWeekTemplateSelector();
cal1.WeekendBrush = new SolidColorBrush(Colors.Red);
```
cal1.TodayBrush = new SolidColorBrush(Colors.Green);}